## **Microsoft Visio – kreiranje crteža i dijagrama**

*Sažetak: Microsoft Visio sadrži brojne grafičke mogućnosti, veoma intuitivno korisničko sučelje i drag and drop tehnike koje omogućavaju vrlo brzo i jednostavno kreiranje crteža i dijagrama te nije potrebno učiti kompleksne programe za dizajn ili CAD programe*. *U ovom radu je dat kratak prikaz mogućnosti programa Microsoft Visio te nekoliko primjera njegove primjene.* 

Početak rada u programu Microsoft Office Visio je biranje opcije koja odgovara vrsti crteža koji se želi izraditi. Opcije uključuju sve što je potrebno da se ideja pretvori u crtež, kao na primjer:

- prazan papir za crtanje postavljen na prikladnu veličinu, orijentaciju i omjer
- oblici koji izgledaju i ponašaju se poput stvarnih predmeta
- alati za uređivanje postojećih oblika ili crtanje vlastitih oblika prema skici
- predlošci stilova teksta, linija i oblika tako da se ne mora trošiti vrijeme na dodatno oblikovanje
- čarobnjaci koji automatiziraju složene i rutinske zadatke
- alati za automatiziranje koji prilagođavaju programe korisniku

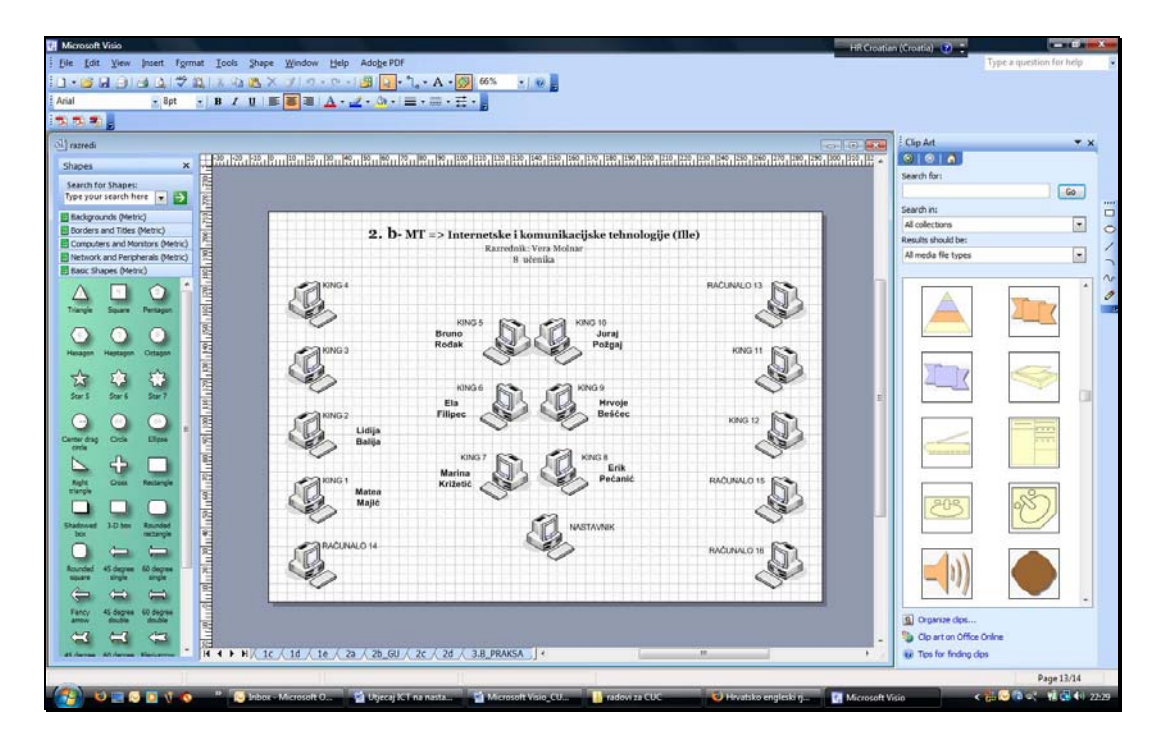

## Slika 1

## Sučelje Microsoft Office Visio 2003

Otvarajući opcije zapravo se otvaraju predlošci, datoteke koje sadrže oblike, stranice za crtanje i ostali alati. Svaki predložak sadrži jednu ili više šablona u kojima su pohranjeni oblici koji se drag & drop tehnikom mogu povući na papir za crtanje. Također se mogu otvarati dodatne šablone kad god zatrebaju bez obzira na kojem se predlošku radi.

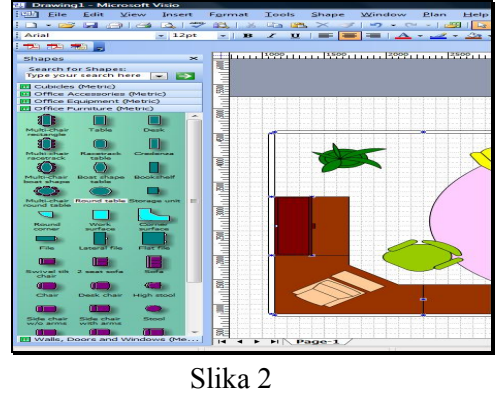

Predlošci (Shapes)

Kako su predlošci i šablone obične datoteke, mogu se pronaći u Visio mapi u Windows Exploreru - organizirane na isti način kao što su i organizirane opcije unutar Visio programa. Visio mape sadrže i opciju podmapa gdje se mogu pronaći mape za svaki tip crtanja. Unutar mape za crtanje mogu se pronaći predlošci i šablone.

Opcija izrade mrežnih dijagrama u Visio-u sadrži predloške i čarobnjake koji su potrebni za kreiranje i korištenje fizičkih i logičkih dijagrama mreža. Mrežni dijagram moguće je izraditi na različitim nivoima prema detaljima koji se nalaze u nekoj datoteci s već gotovim crtežom, kroz opći geografski prikaz lokacije povezane s mrežom pa sve do obilježenog fizičkog dijagrama serverske sobe.

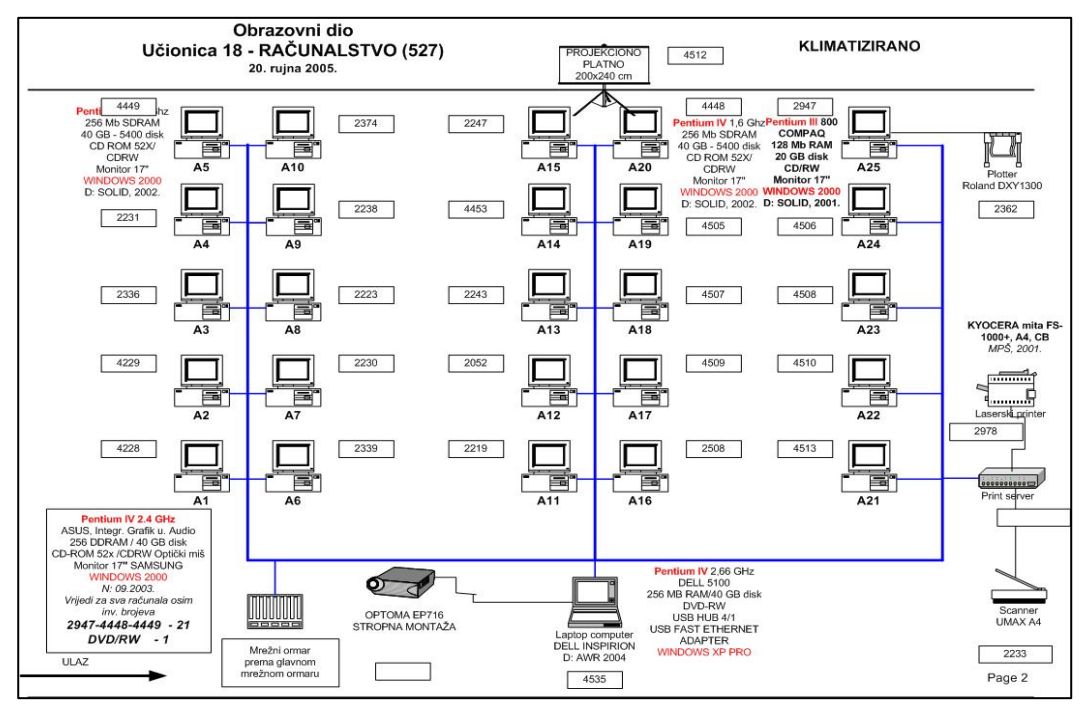

Slika 3

Mrežni dijagram Računalne učionice Graditeljske škole u Čakovcu

Dijagram strukture web sjedišta može se izraditi koristeći gotove šablone blok-dijagrama i prije nego što se zapravo stvori samo web sjedište i objavi na web-u. Stvarajući dijagram web stranice moguće je vizualizirati i eksperimentirati s uzorcima navigacije sjedišta kako bi se unaprijed riješili problemi na koje bi posjetitelji stranice mogli naići. Koristeći Čarobnjaka za izradu web dijagrama moguće je izraditi dijagram postojećeg Intraneta ili web sjedišta. Dijagram osigurava grafički prikaz organizacije sjedišta. Kako su oblici na web sjedištu povezani s web lokacijama koje predstavljaju, dijagram se može pohraniti kao html stranica i uključiti na web sjedište kao mapa sjedišta.

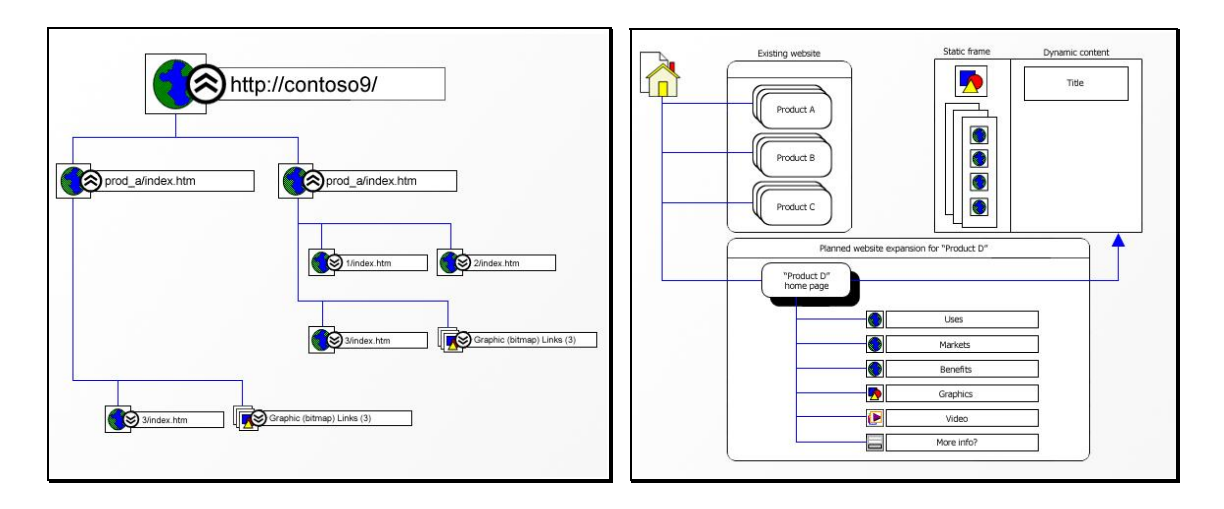

Slika 4 Web dijagram – primjer iz programa MS Visio 2003

Opcije izrade dijagrama toka u Visio programu dizajnirane su na specifičan način, tako da pomognu planirati, modificirati i dokumentirati poslovne procese. Dijagram toka i drugi oblici poslovnih procesa u Visio programu dizajnirani su tako da i pohranjuju podatke o procesima koje ti oblici predstavljaju.

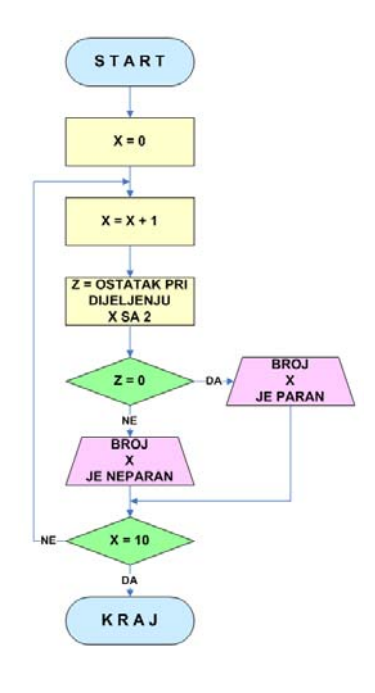

Slika 5 Dijagram toka

Nakon što se podaci povežu s oblicima, moguće je generirati brojčane izvještaje koji olakšavaju usporedbu procesa ili istraživanja kroz neko vremensko razdoblje. Čarobnjak za dijagram toka koristi se kako bi se generalizirale baze podataka za izradu dijagrama poslovnih procesa kad se želi prikazati i upravljati podacima iz tablica. Nakon što se dijagrami poslovnih procesa kreiraju lako ih se može distribuirati i to na način da ih se konvertira u html dokumente.

Opcija izrade baze podataka u Visio programu osigurava alate koji se mogu koristiti za mapiranje struktura postojećih baza podataka kao i za planiranje i kreiranje novih struktura.

Sa Visio programom može se ne samo kreirati poslovne procese nego i crtati dijagrame informacijskih sustava. Iskorištavanjem prednosti tehnologije i otvorene arhitekture Visio programa, moguće je kreirati specijalizirane oblike, razvijati kombinacije oblika i programa koji modeliraju stvarni svijet i rješavati specifične probleme kod crtanja.

Svaki oblik uključuje asortiman ponuda koje predstavljaju svoje atribute kao što su duljina i visina, i svoje ponašanje, na primjer što se događa kad korisnik duplo klikne na oblik. Moguće je stvarati vlastite formule koje modeliraju izgled i ponašanje oblika prema stvarnom predmetu koji predstavljaju. Na primjer, moguće je povezati bitne podatke – brojeve, imena i proizvođače - s oblicima koji predstavljaju uredsku opremu.

Kako bi se korisniku pomoglo pri kreiranju crteža, često se koristi predložak. Predložak postavlja stranicu za crtanje koja sadrži jedinstvenu mrežu i ravnalo, koja uključuje specifične stilove i slojeve i koja osigurava postojeće oblike. Predložak također može otvarati jednu ili više šablona. Kad korisnik stvara crtež baziran na predlošku, Visio otvara šablonu i stvara novu datoteku za crtanje u koju kopira stil predloška i sva ostala svojstva. Kad korisnik jednom stvori crtež koristeći šablonu, više mu nije potreban predložak.

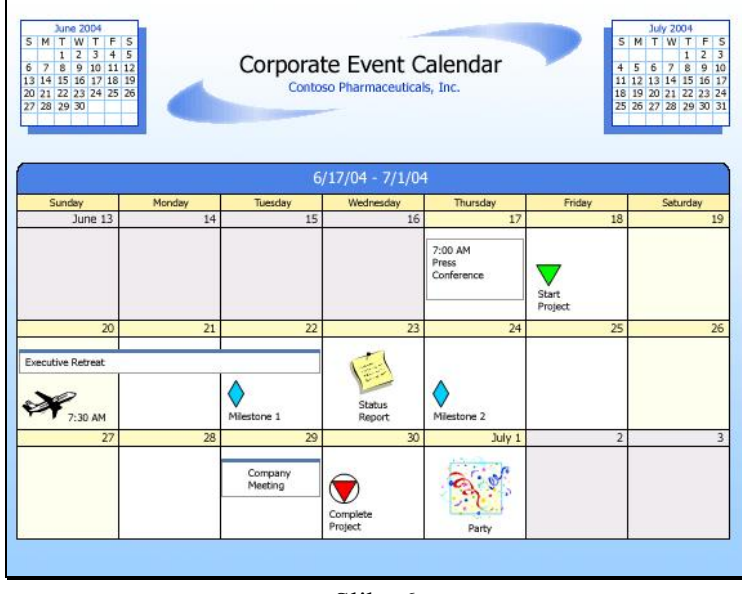

Slika 6 Predložak kalendara iz programa MS Visio 2003

Neka rješenja zahtijevaju više od oblika, šablona i predložaka. Na primjer, kad se treba kreirati crtež baziran na podacima koji se mijenjaju iz dana u dan, kad se pomaže korisnicima koji trebaju kreirati crteže ali ne žele postati visio eksperti ili kad je potrebno koristiti njihove crteže kao izvore podataka u neke druge svrhe. Takve zadatke moguće je automatizirati.

Korištenje gotovih modela pomaže kod analize i rješavanja problema jer se koriste objekti koji su slični stvarima u domeni modela. Bez obzira da li je to organizacija osoblja nekog odjeljka, raspored stolova i stolica na katu, mreža koju prodajete klijentu ili pak dijagram stanja za integrirane krugove.

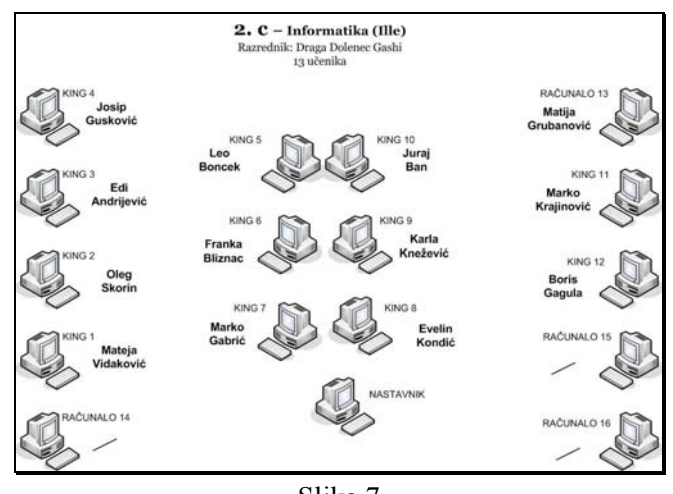

Slika 7 Raspored sjedenja učenika

Ako se o grafikama razmišlja kao o skupu vektora, oblici su u Visio programu parametrični – što znači da oni svoju geometriju i druga svojstva mogu prilagoditi u skladu s vrijednostima određenog parametra. Umjesto zadane geometrije koja se bazira na xy sustavu, geometrija oblika u Visio programu se bazira na formulama koje dinamično preračunavaju kako korisnik upravlja oblicima. Umjesto da crtate linijama, vi crtate objektima.

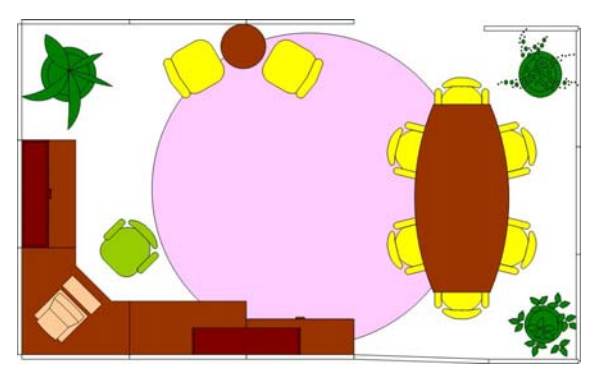

Slika 8 Crtež objektima

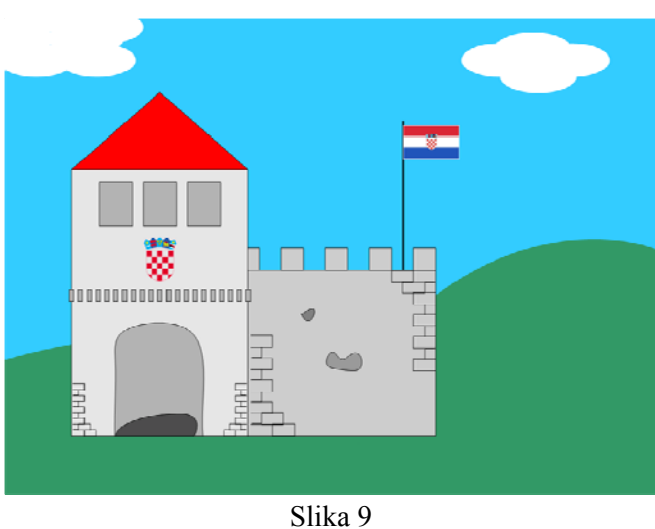

Crtež napravljen pomoću Microsoft Office Visio 2003